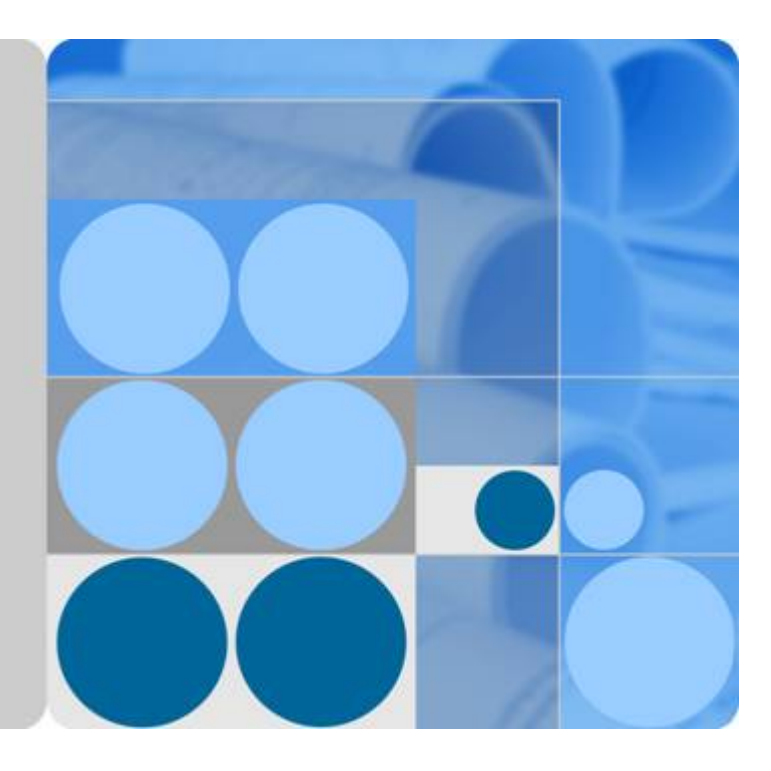

## 运营能力开放

# 常见问题

文档版本 **02** 发布日期 **2024-04-09**

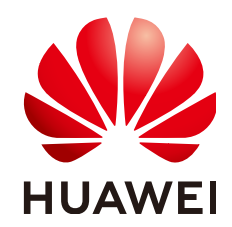

华为技术有限公司

#### 版权所有 **©** 华为技术有限公司 **2024**。 保留一切权利。

非经本公司书面许可,任何单位和个人不得擅自摘抄、复制本文档内容的部分或全部,并不得以任何形式传 播。

#### 商标声明

**、<br>HUAWE和其他华为商标均为华为技术有限公司的商标。** 本文档提及的其他所有商标或注册商标,由各自的所有人拥有。

#### 注意

您购买的产品、服务或特性等应受华为公司商业合同和条款的约束,本文档中描述的全部或部分产品、服务或 特性可能不在您的购买或使用范围之内。除非合同另有约定,华为公司对本文档内容不做任何明示或暗示的声 明或保证。

由于产品版本升级或其他原因,本文档内容会不定期进行更新。除非另有约定,本文档仅作为使用指导,本文 档中的所有陈述、信息和建议不构成任何明示或暗示的担保。

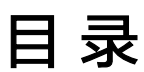

目录

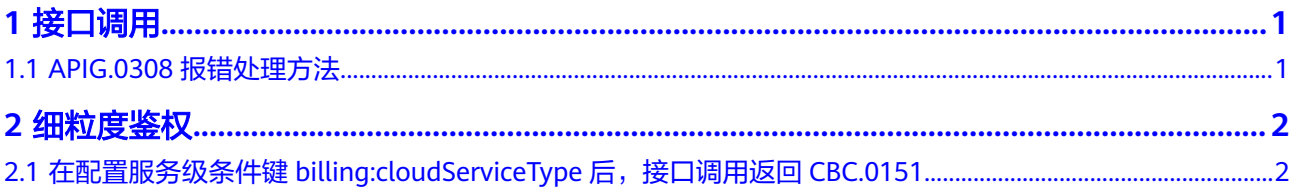

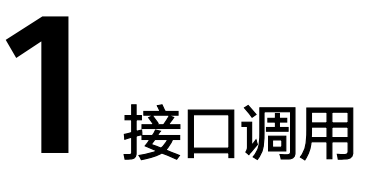

## <span id="page-3-0"></span>**1.1 APIG.0308** 报错处理方法

如果调用API时返回错误信息与错误码: "error\_msq":"The throttling threshold has been reached: policy user over ratelimit,limit:XX,time:1 second","error\_code":"APIG.0308",是因为每个用户调用不同服务都有并发限制,例 如目前该服务并发量最大为1秒钟XX次。

您可以尝试以下两种解决方法:

- 1. 通过重试机制,在代码里检查返回值,碰到并发错误可以延时一小段时间(如 2-5s)重试请求;
- 2. 后端检查上一个请求结果,上一个请求返回之后再发送下一个请求,避免请求过 于频繁。

如果需要更大并发量请<mark>联系我们</mark>。

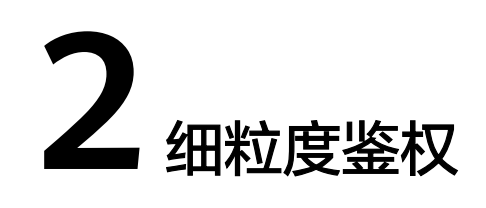

### <span id="page-4-0"></span>**2.1** 在配置服务级条件键 **billing:cloudServiceType** 后,接 口调用返回 **CBC.0151**

配置服务级条件键billing:cloudServiceType如图所示:

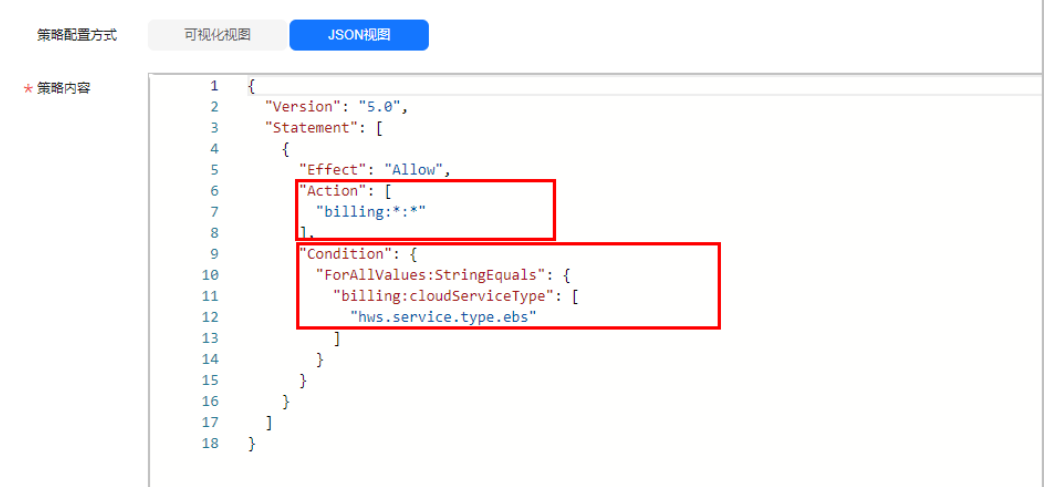

#### 说明

目前服务级条件键billing:cloudServiceType仅支持退订权限项billing:subscription:unsubscribe。

如果配置此条件键后出现以下情况报错:

{

```
"error_code": "CBC.0151",
```
"error\_msg": "user access denied.checkCustomerPermission,correct permission code is billing:order:view"

}

可用以下办法解决:

单独设置退订权限项billing:subscription:unsubscribe和服务级条件键 billing:cloudServiceType,与其他权限项配置分开。

- 步骤**1** 登陆新版控制台。
- 步骤**2** 对原有策略进行修改,配置退订权限项。

确保策略内容列为允许,云服务列为billing,操作列写操作勾选 billing:subscription:unsubscribe。如下图所示。

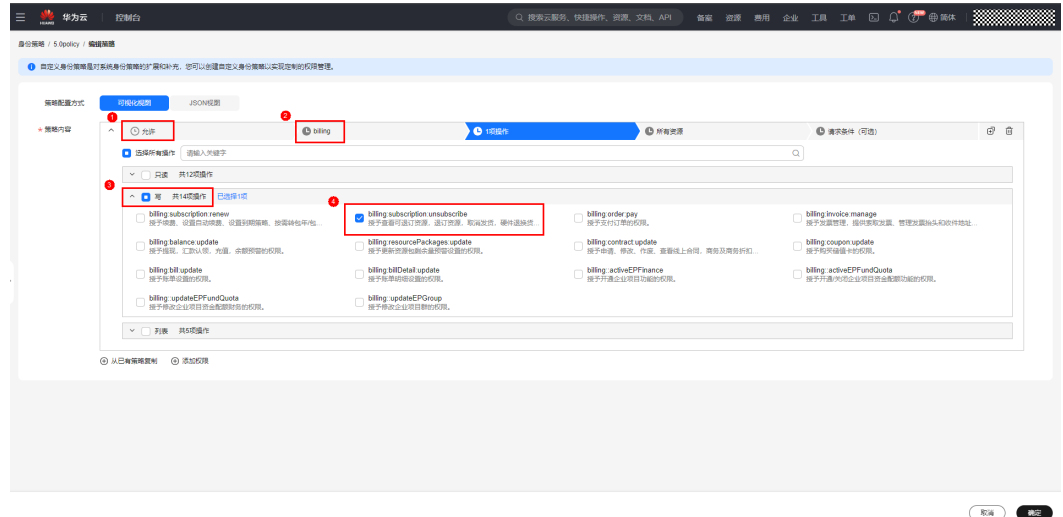

步骤**3** 退订权限项下配置云服务级条件键。

选择请求条件(可选)列,单击添加条件。添加请求条件弹框中填写如下内容:

- 条件键: billing:cloudServiceType
- 运算符: StringEquals

值:hws.service.type.ebs

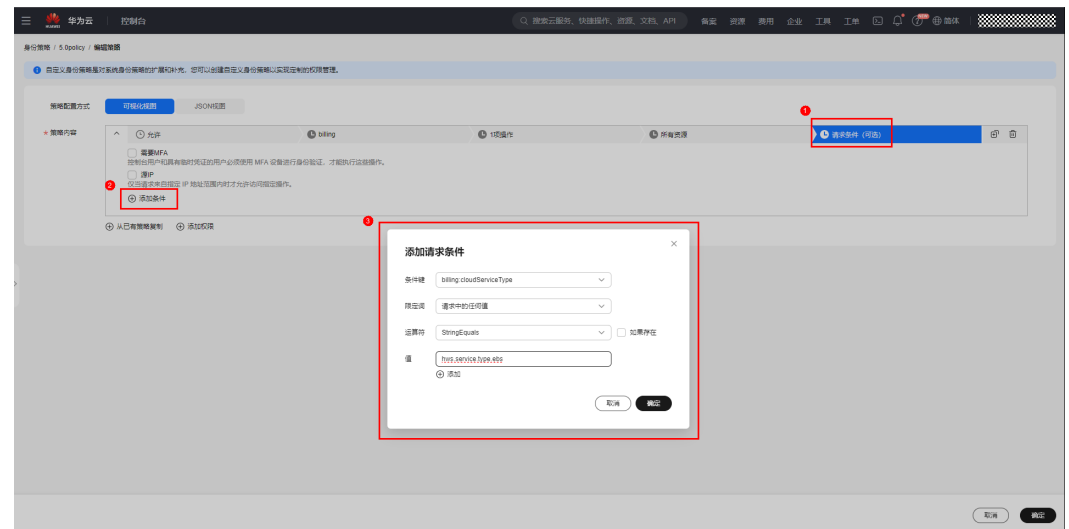

步骤4 复制策略,配置其他不受云服务级条件键影响的权限。

单击克隆键,复制一条新的策略。删除新策略特定条件列中的条件。

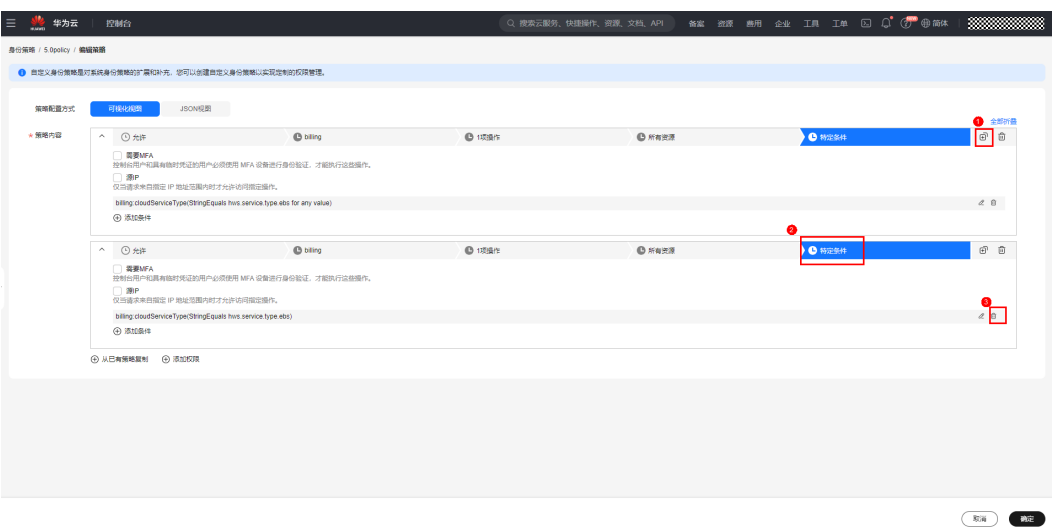

取消勾选新策略操作列写操作billing:subscription:unsubscribe。单击确定,修改完 成。

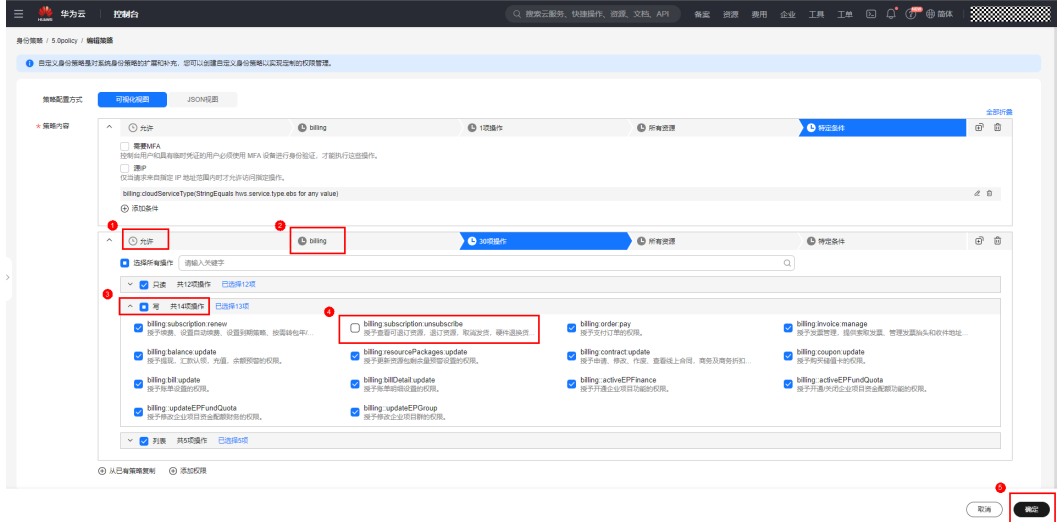

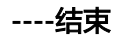